# **INTERAKTIVNA PREZENTACIJA NASTAVNIH OBLASTI IZ OSNOVA PROGRAMIRANJA NA JEZIKU "C"**

Slobodanka Đenić<sup>1</sup>, Ljiljana Živković<sup>1</sup>, Miša Angeleski<sup>2</sup> *1 Viša elektrotehnička škola u Beogradu, <sup>2</sup> Inženjerska komora Srbije* 

**Sadržaj –** *U ovom radu opisan je jedan od načina učenja osnova programiranja na jeziku "C" pomoću realizovane interaktivne prezentacije nastavnih oblasti: osnovnih koncepata i primera programa urađenih na ovom jeziku.* 

#### **1. UVOD**

Razvoj novih računarskih tehnologija sve više udaljava savremene metode edukacije od klasičnih metoda, u učionici sa tablom. U raznim oblastima, kao alternative ovim klasičnim metodama, razvijene su i već se primenjuju nove metode koje omogućuju edukaciju na svakom mestu gde je moguć rad za računarom.

Na odgovarajućim programskim jezicima i pomoću savremenih programskih alata razvijeni su *"online"* (*Internet* bazirani) kursevi (primer je interaktivna televizija), kao i *CD-ROM* bazirani kursevi koji ne zahtevaju pristup *Internetu*. Realizacija ovakvih kurseva rešava problem zaposlenih studenata kao i problem različitih nivoa predznanja kod pojedinih grupa studenata, tako što omogućuje različitu dinamiku savladavanja pojedinih nastavnih oblasti.

U ovom radu opisana je razvijena interaktivna prezentacija nastavnih oblasti iz osnova programiranja na jeziku "C". Ova prezentacija omogućuje jednostavno i efikasno učenje programskog jezika, pri tome zahteva korišćenje računara i stalnu interakciju od strane studenta, ali ne i pristup Internetu.

U primerima svih nastavnih oblasti prezentacije, postupno se uvodi i detaljno objašnjava svaki novi element programskog jezika, a onda prati izvršavanje programa koji sadrži ove elemente. Izborom odgovarajuće komande (za kretanje kroz primere korak po korak ili samo komande za start i dalje automatsko izvršavanje svih koraka redom) student tokom izvršavanja jednog programa dobija: rezultate rada svih naredbi programa na ekranu, kao i pregled prostora u operativnoj memoriji, koji se koristi iz ovog programa.

### **2. KLASIČNA PREZENTACIJA NASTAVNIH OBLASTI IZ OSNOVA PROGRAMIRANJA NA JEZIKU "C"**

U Višoj elektrotehničkoj školi u Beogradu, na osnovnim kursevima iz programiranja studenti uče programski jezik "C", kao jezik na kome se mogu napisati programi operativnih sistema, programski alati pod svim operativnim sistemima, kao i programi za projektovanje najkompleksnijih elektronskih sklopova. Znanje ovog jezika obezbeđuje studentima solidnu bazu za učenje velikog broja viših programskih jezika kao što su "C++", "Java", "C#" i drugi.

Na predavanjima studenti se upoznaju sa sintaksom programskog jezika, dobijaju odgovarajuće primere programa

za svaku pređenu oblast, onda prate analizu rada programa i dobijaju praktične savete za pisanje sličnih programa. Svi ovi programi napisani su na veoma razumljiv način, pregledno i sa dovoljno komentara i opisa u njima.

Analiza rada jednog programa obuhvata: opis novog elementa (svaki sledeći program postepeno uvodi jedan novi element jezika), kao i opise svih koraka pri izvršavanju programa.

Nakon savladanih nastavnih oblasti na predavanjima, studenti rade za računarom vežbe i pri tome koriste savremena radna okruženja za projektovanje, pisanje i testiranje rada programa na jeziku "C". To su u početku jednostavni programi, a onda i programi koji rešavaju konkretne zadatke iz prakse.

Da bi što bolje savladali pređene nastavne oblasti i bili osposobljeni da samostalno pišu programe, studenti koriste štampana izdanja knjiga i zbirki zadataka sa programima na jeziku "C" [1][2][3]. Praćenje teksta koji opisuje jedan program, zahteva izvesno vreme za traženje svake opisane linije izvornog koda. Pored toga, i veoma detaljni komentari sa opisom rada programa nekada nisu dovoljni da se prati tok izvršavanja programa čiji se tekst čita.

Pomenuti nedostaci učenja iz štampanih verzija knjiga i zbirki mogu biti uklonjeni kod njihovih interaktivnih izdanja.

#### **3. INTERAKTIVNA PREZENTACIJA NASTAVNIH OBLASTI IZ OSNOVA PROGRAMIRANJA NA JEZIKU "C"**

U cilju osavremenjavanja osnovnih kurseva iz programiranja, pomoću programskog paketa *Flash MX Professional 2004* [4] razvijena je interaktivna prezentacija nastavnih oblasti [1] koja može biti dostupna studentima na lokalnoj školskoj računarskoj mreži ili kao *CD-ROM* izdanje.

- Pomenuta prezentacija sadrži osam nastavnih oblasti:
- Osnovne komponente programa na jeziku "C",
- Osnovni tipovi podataka u jeziku "C",
- Operatori, izrazi i naredba selekcije u programima na jeziku "C",
- Naredbe ciklusa u programima na jeziku "C",
- Naredbe skokova i višestruke selekcije u programima na jeziku "C",
- Numerički nizovi u programima na jeziku "C",
- Znakovni nizovi u programima na jeziku "C",
- Sortiranje i pretraživanje nizova u programima na jeziku "C".

Svaka od gore navedenih oblasti prezentacije pruža mogućnost usvajanja osnovnih koncepata iz izabrane oblasti, savladavanja sintakse ali i logike upotrebe sintakse novih elemenata programskog jezika.

### **4. UČENJE OSNOVA PROGRAMSKOG JEZIKA "C" POMOĆU INTERAKTIVNE PREZENTACIJE NASTAVNIH OBLASTI**

Po pokretanju *Flash* interaktivne prezentacije, na ekranu se pojavljuje spisak nastavnih oblasti, sa mogućnošću izbora bilo kojе od njih (slika 1). Svaki element na ekranu selektuje se nakon što se pozicionira strelica miša na ovaj element.

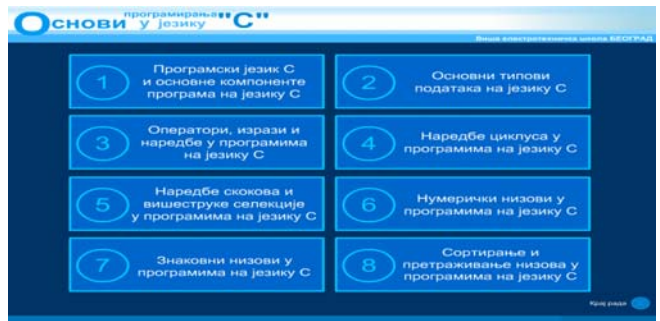

Slika 1. *Izgled ekrana po pokretanju Flash interaktivne prezentacije*

Za izabranu oblast sa naredbama skokova i višestruke selekcije, na ekranu se ispisuju osnovni koncepti o naredbi skoka *break*, što se vidi na slici 2.

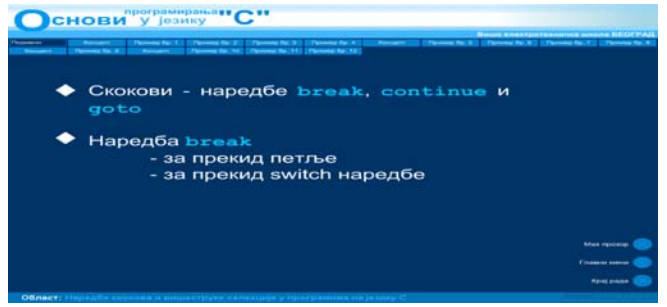

Slika 2. *Izgled ekrana nakon izabrane nastavne oblasti sa naredbama skokova*

U zaglavlju prikaza svake oblasti nalazi se spisak primera i koncepata vezanih za ovu oblast. Nakon izbora određenog primera dobija se prikaz kao na slici 3.

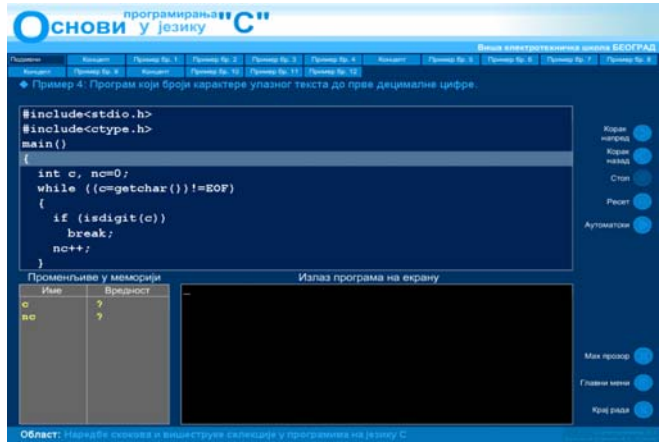

Slika 3. *Izgled ekrana nakon izabranog programa koji broji karaktere ulaznog teksta do prve decimalne cifre*

Na sredini ekrana otvoren je prozor u kome se prikazuje tekst programa, a linija programa koja se izvršava selektovana je transparentnim pravougaonikom bele boje.

U donjem delu ekrana vide se dva prozora: u jednom se prikazuju sadržaji promenljivih u operativnoj memoriji, koje koristi program, a u drugom prozoru izlaz programa (aplikacija je konzolna).

Na desnoj strani ekrana vide se dugmeta koja su predviđena za: izvršavanje programa korak po korak (korak napred i korak nazad), automatsko izvršavanje svih naredbi, zaustavljanje programa i izvršavanje od početka. Tu su još i pomoćna dugmeta za povratak na prikaz svih nastavnih oblasti (glavni meni), za izmenu veličine glavnog prozora prezentacije, kao i za kraj prezentacije.

Za izabran slučaj automatskog izvršavanja naredbi programa, naredbe se selektuju onim redom kako se izvršavaju. Ako je izabrano izvršavanje naredbi korak po korak, onda je neophodna selekcija dugmeta "korak napred" za izvršavanje svake dalje naredbe. Svaka selektovana naredba osvetli se na ekranu da bi se mogla lako uočiti.

Kao primer izabran je program koji broji karaktere ulaznog teksta do prve decimalne cifre. Ovaj program prvo uključuje sve potrebne "C" biblioteke: biblioteku ulaza/izlaza i biblioteku sa funkcijama koje testiraju *ASCII* kôd-ove zadatih znakova. Program onda deklariše potrebne celobrojne promenljive, jednu za čuvanje *ASCII* kôda znaka sa tastature, a drugu za čuvanje broja učitanih znakova. Sledi čitanje sa tastature teksta, znak po znak (u jednoj *while* petlji), sve do znaka za kraj unosa (*EOF*), kao i promena broja učitanih znakova, do učitane prve decimalne cifre. Program na kraju prikazuje na ekranu broj učitanih znakova.

Na slici 4. prikazan je izgled ekrana nakon selektovane naredbe deklaracije i prelaska na sledeću naredbu. U prozoru koji prikazuje sadržaj u memoriji vidi se da su rezervisana mesta za promenljive (u programu se koriste samo imena ovih promenljivih: *c* i *nc*), ali i to da promenljiva *c* ima neku slučajnu vrednost (prikaz znaka ? pored imena ove promenljive u prozoru memorije), a promenljiva *nc* vrednost 0, koju je dobila pri inicijalizaciji u okviru naredbe deklaracije.

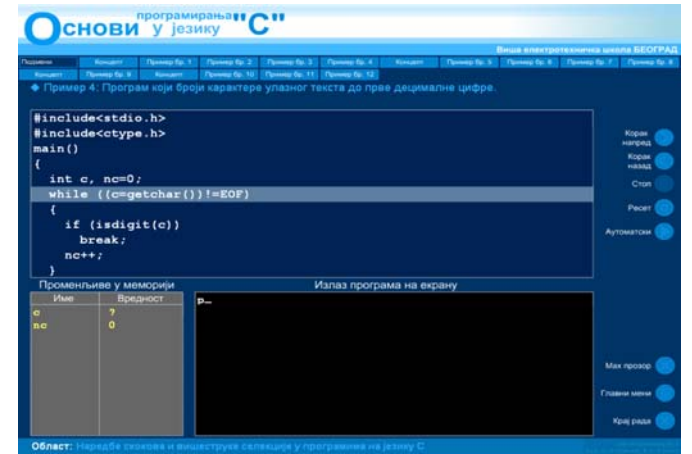

Slika 4. *Izgled ekrana nakon izvršene naredbe deklaracije potrebnih promenljivih* 

Kretanjem dalje kroz naredbe programa, na primer korak po korak, menjaju se sadržaji promenljivih u memoriji, kao i izlaz programa na ekranu, što se vidi na slici 5.

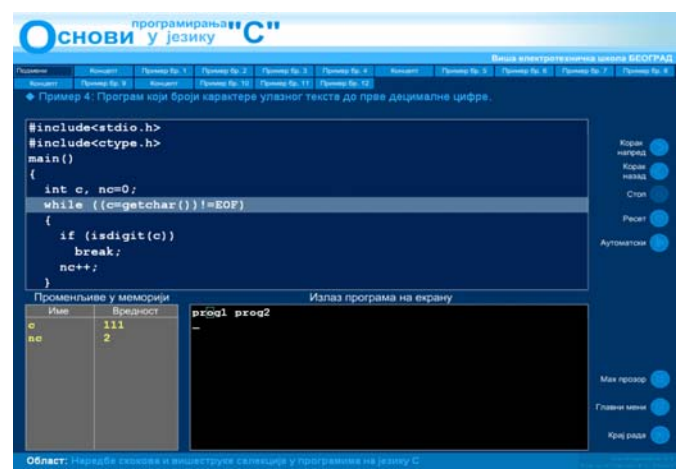

Slika 5. *Izgled ekrana nakon ulaska programa u petlju za čitanje znakova sa tastature*

U prozoru rezervisanom za memoriju vidi se da u svakoj iteraciji *while* petlje promenljiva *c* dobije vrednost *ASCII* kôda znaka učitanog sa tastature, a da se sadržaj promenljive *nc* (broj učitanih karaktera) uvećava za 1.

U prozoru rezervisanom za izlaz programa vidi se eho od funkcije *getchar()*, a to je znak unet preko tastature.

Kada program učita sa tastature *ASCII* kôd bilo koje decimalne cifre (u ovom slucaju to je cifra 1) izvršava se naredba *break* koja znači skok iz petlje (slika 6.).

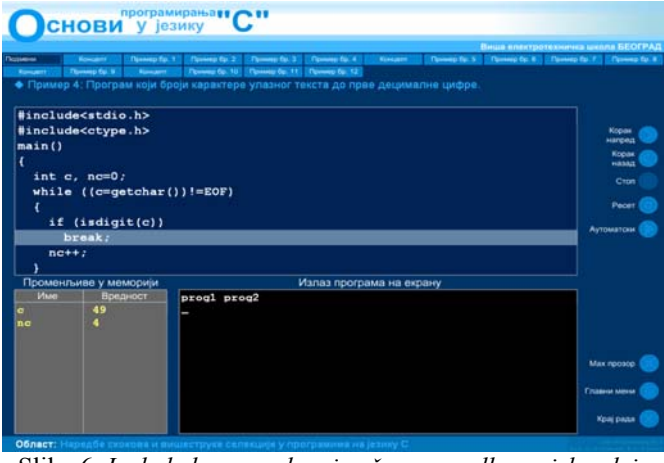

Slika 6. *Izgled ekrana nakon izvršene naredbe za izlazak iz petlje* 

Naredba koja je u ovom programu napisana prva posle *while* petlje je naredba koja prikazuje na ekranu rezultat programa (broj učitanih znakova). Selektovanjem ove naredbe ekran dobija izgled kao na slici 7.

U bilo kom trenutku, izvršavanje naredbi može biti prekinuto izborom dugmeta "stop" i pokrenuto od početka izborom

dugmeta "reset" i praćenjem izvršavanja programa na jedan od opisanih načina. Postoji i mogućnost automatskog izvršavanja naredbi, iako je počelo izvršavanje programa korak po korak.

| <b><i><u>Contactor</u></i></b> | <b>Thomas Eu. 1</b><br><b>Kongress</b>                                                                                      | Thomas for 2<br>Cheese for 3 Cheeses for 4                                                                                                    | Виша впектротехничка шевла БЕОГРАД               |
|--------------------------------|----------------------------------------------------------------------------------------------------|----------------------------------------------------------------------------------------------------|--------------------------------------------------|
| <b>Kampanis</b><br>ł           | <b>Thomas Eur. 9</b><br><b>Represent</b><br>int $c$ , $nc=0$ ;<br>while $((c=getchar())!=EOF)$<br>if (isdigit(c))<br>break: | <b><i>Connect Co. 10   Connect Co. 22   Connect Co. 13</i></b><br>• Пример 4: Програм који броји карактере улазног текста до прве децималне цифре | Kopae<br><b>Handed</b><br>Kopas<br>HASAS<br>Cron |
|                                |                                                                                                    |                                                                                                    | Pecer                                            |
| $ne++t$<br>١                   |                                                                                                    | printf("Broj znakova do prve cifre: kd\n", nc);                                                                                                   | Аутоматски                                       |
|                                | Променльиве у меморији                                                                                                    | Излаз програма на екрану                                                                                                    |                                                  |
| <b><i><u>Maan</u></i></b>      | Вредност<br>49                                                                                                    | progl prog2<br>Broj znakova do prve cifre: 4<br>Press any key to continue.                                                                        |                                                  |
|                                |                                                                                                    |                                                                                                    | Max recoce                                       |
| $\sim$<br>nc                   |                                                                                                    |                                                                                                    | <b>Financial Metrop</b>                          |

Slika 7. *Izgled ekrana nakon izlaska programa iz petlje*

Nakon završene analize rada programa moguć je prelaz na neki koncept ili primer dalje, pomoću spiska koji je smešten u gornjem delu ekrana.

## **5. ZAKLJUČAK**

Opisani interaktivni kurs podrazumeva i primenu interaktivnog izdanja zbirke rešenih programa iz istih nastavnih oblasti, koje je takođe razvijeno, kao i programa za proveru znanja nakon svake pređene nastavne oblasti.

Nakon završenog jednog ovakvog interaktivnog kursa studenti će biti osposobljeni da, koristeći savremeno radno okruženje: edituju, prevode, pokreću i testiraju programe koji sadrže osnovne elemente jezika "C".

## **LITERATURA**

- [1] Laslo Kraus, *Programski jezik C sa rešenim zadacima*, Beograd, 2001.
- [2] Augie Hansen, *Programiranje na jeziku C, Potpuni vodič za programski jezik C*, Beograd, 1991.
- [3] Brian W. Kernighan, Dennis M. Ritchie, *The C Programming Language – ANSI C*, Beograd, 1988.
- [4] *Flash MX Professional 2004 User Guide.*

**Abstract –** This paper presents one possible method of learning the "C" programming language, with interactive presentation of lessons: basic concepts and programs realized on this language.

### **INTERACTIVE PRESENTATION OF "C" PROGRAMMING LANGUAGE BASIC COURSE**

Slobodanka Đenić, Ljiljana Živković, Miša Angeleski